# **Dell USB-C Mobile Adapter DA300 Användarmanual**

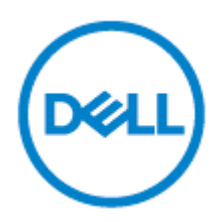

Regulatory Model: DA300z

# **Anmärkningar, försiktighet och varningar**

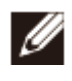

 $\triangle$ 

OBS: Ett OBS anger viktig information som hjälper dig att få ut det mesta av din dator.

**FÖRSIKTIGHET: FÖRSIKTIGHET anger antingen potentiell skada på hårdvara eller förlust av data och berättar hur du undviker problemet**

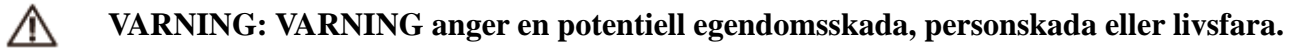

©2017-2018 Dell Inc. eller dess dotterbolag. Med ensamrätt, Dell, EMC, och andra varumärken är varumärken som tillhör Dell Inc. eller dess dotterbolag. Andra varumärken kan vara varumärken som tillhör respektive Ägaretag.

2018 - 11

Rev. A01

# Innehåll

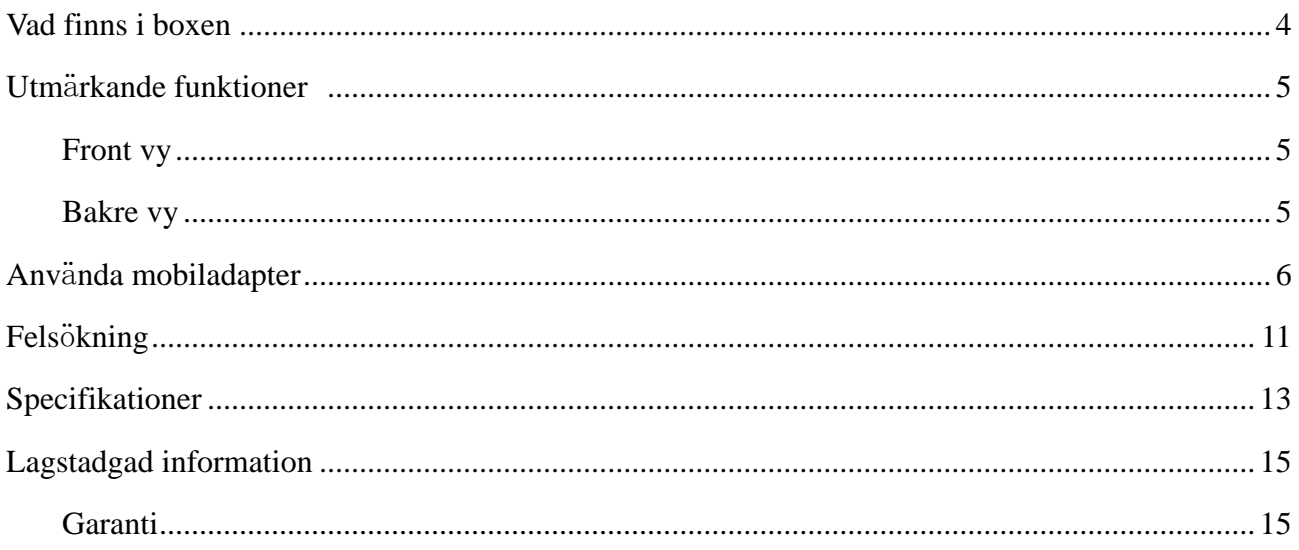

#### **Vad finns i boxen**

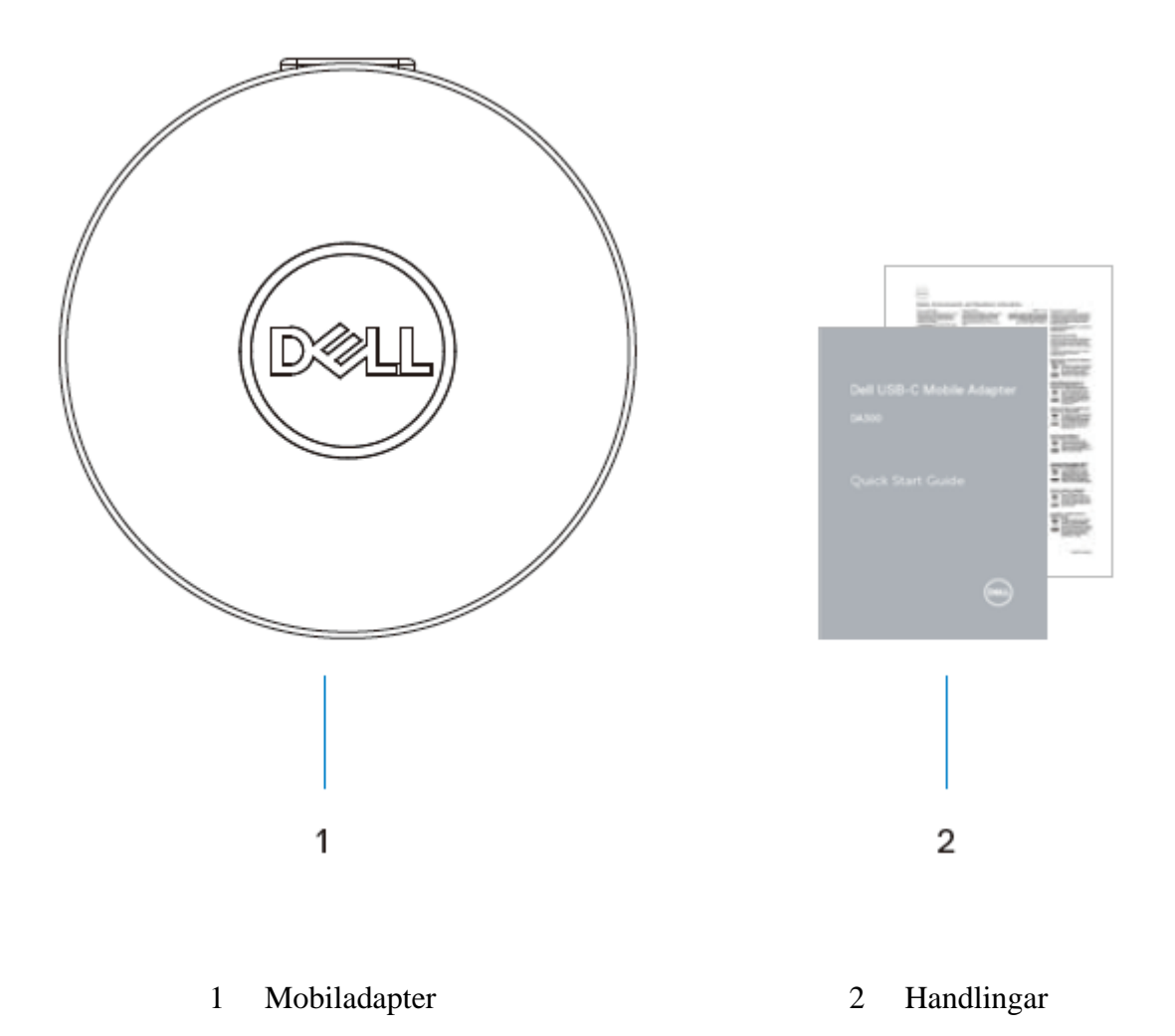

## **Funktioner**

#### **Frontvy**

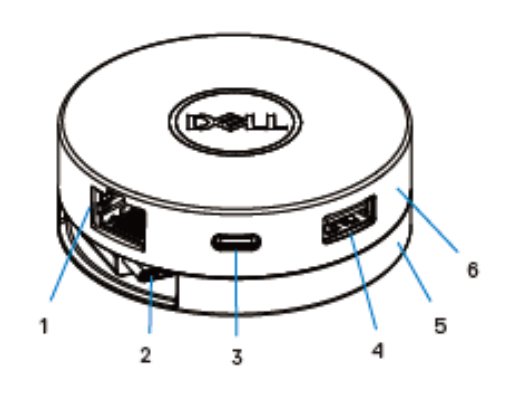

- Ethernet-port 2 USB-C-kabel
- USB-C-port 4 USB-A-port
- Nedre delen 6 Övre delen

#### **Bakre vy**

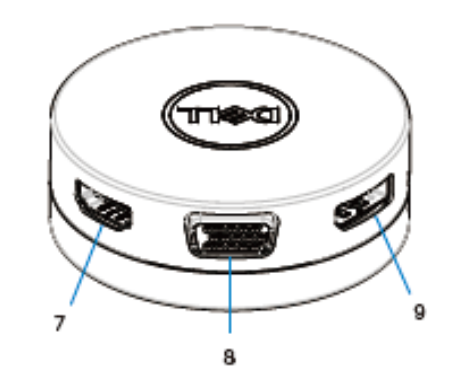

HDMI-port 8 VGA-port

Displayport

## **Använda mobiladapter**

1. Använd fingertopparna genom att hålla ned den nedre delen av mobiladaptern.

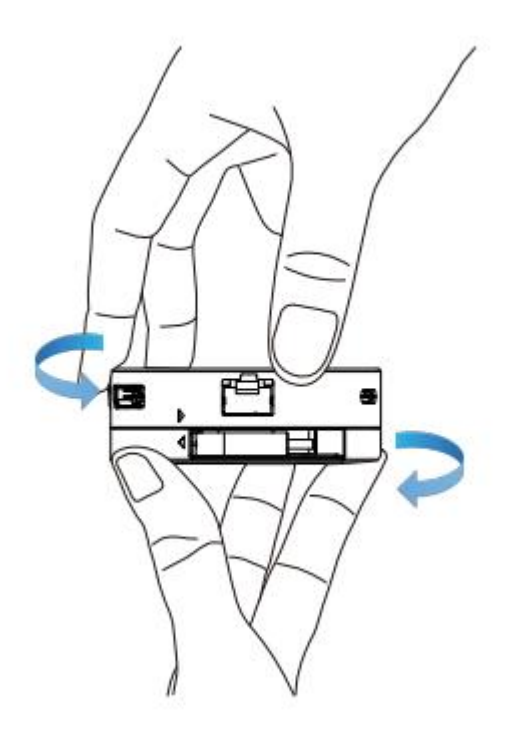

2. Med USB-C-kabeln riktad mot dig, vrid den övre delen för att lossa på USB-C-kabeln.

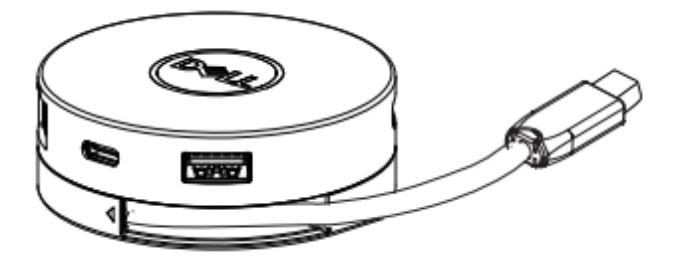

3. Anslut mobiladapterns USB-C-kabeln till USB-C-porten på din dator.

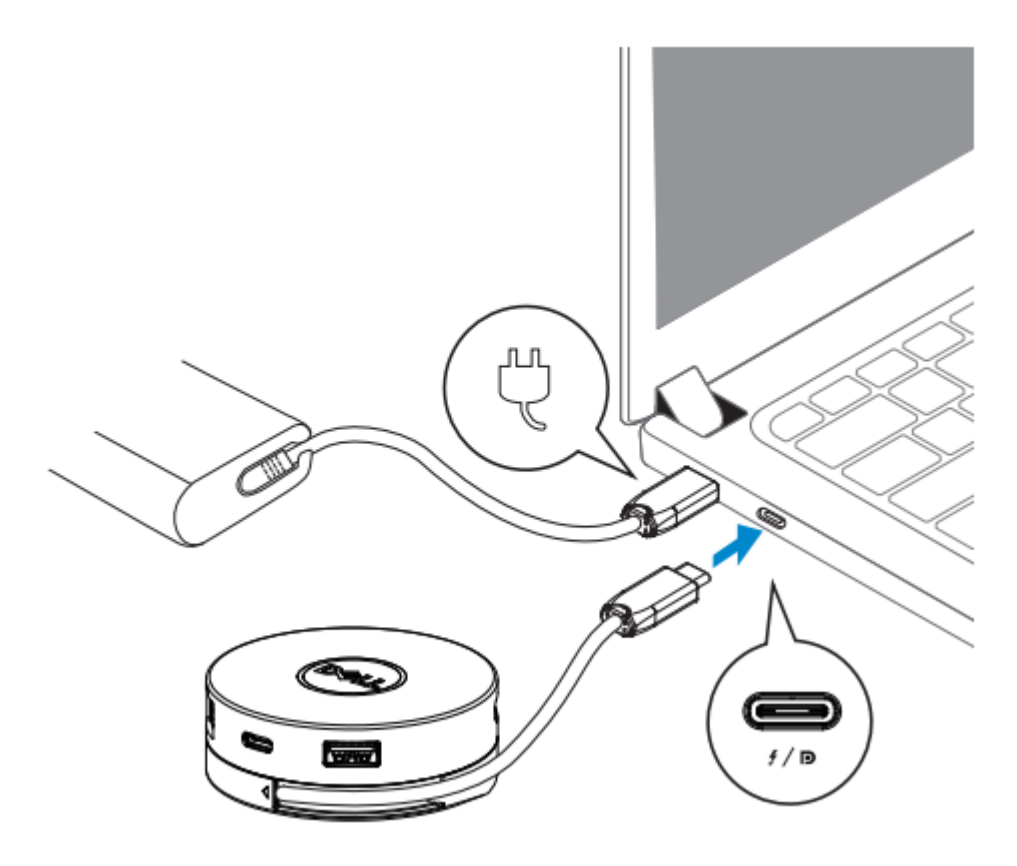

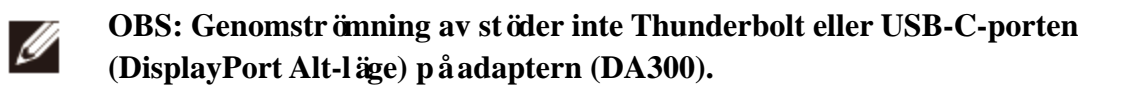

4. Anslut kringutrustning till mobiladaptern.

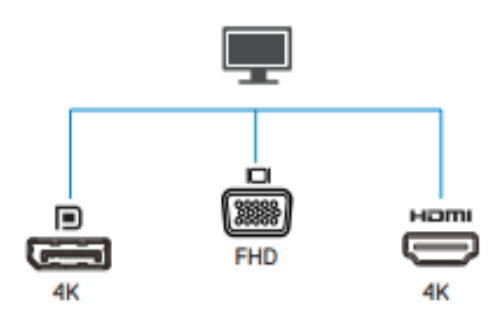

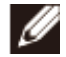

OBS: Mobiladaptern stöder endast en skärm i taget.

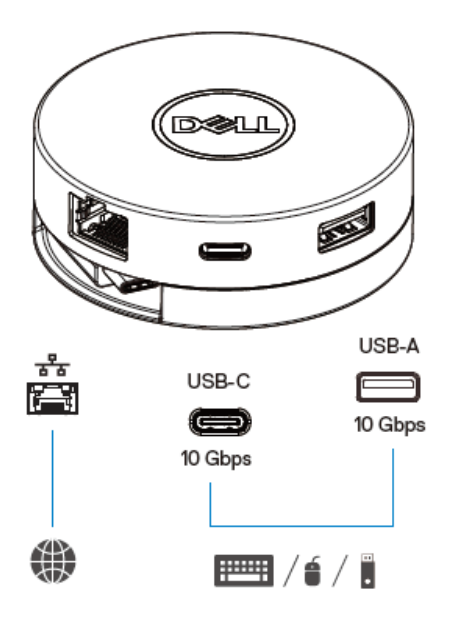

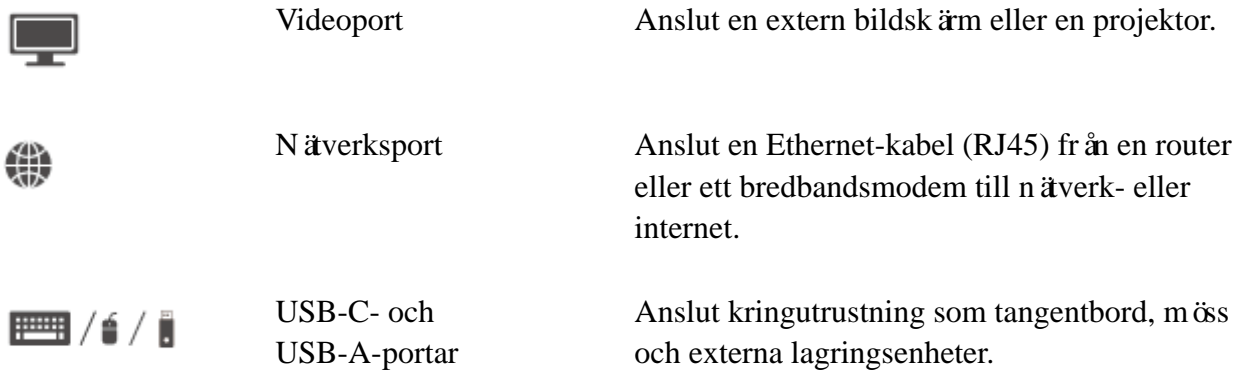

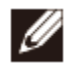

**OBS: När adaptern är ansluten till Thunderbolt eller 15 W USB-C-porten (DisplayPort Alt-läge) på din dator, fungerar USB-A- och USB-C-portarna nedströms samtidigt med USB 3.1 Generation 2 (10 Gbps) dataöverföringshastighet på utvalda Dell-datorer.**

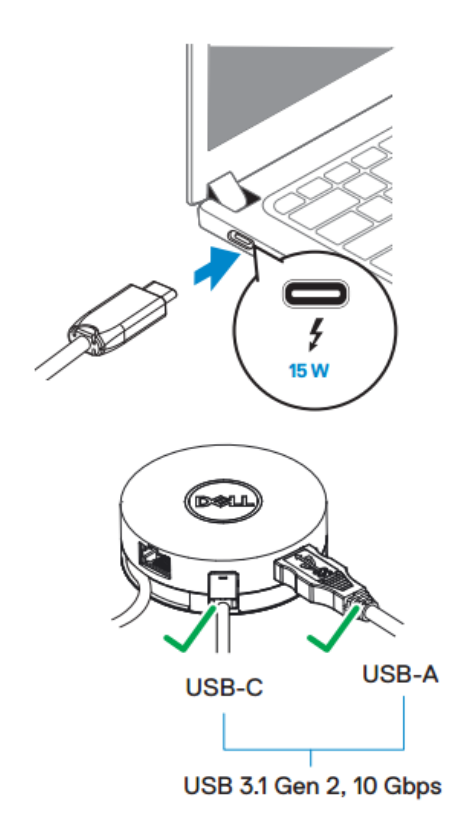

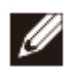

**OBS: När adaptern är ansluten till 7,5 W USB-C-porten (DisplayPort Alt-läge) på din dator, fungerar endast en av de USB-C- eller**

**USB-A portar nedströms på basis av först till kvarn med USB 2.0 (480 Mbps) dataöverföringshastighet.**

**Till exempel:**

- **När en kringutrustning är ansluten till USB-C-porten på din mobiladapter, kommer USB-A att stängas av.**
- **När en kringutrustning är ansluten till USB-A-porten på din mobiladapter, stängs USB-C av.**

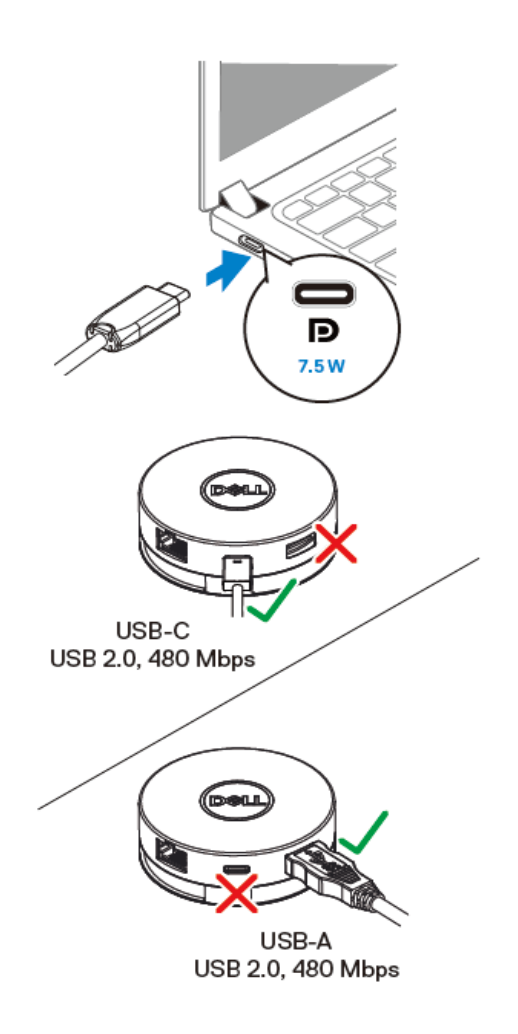

# **Felsökning**

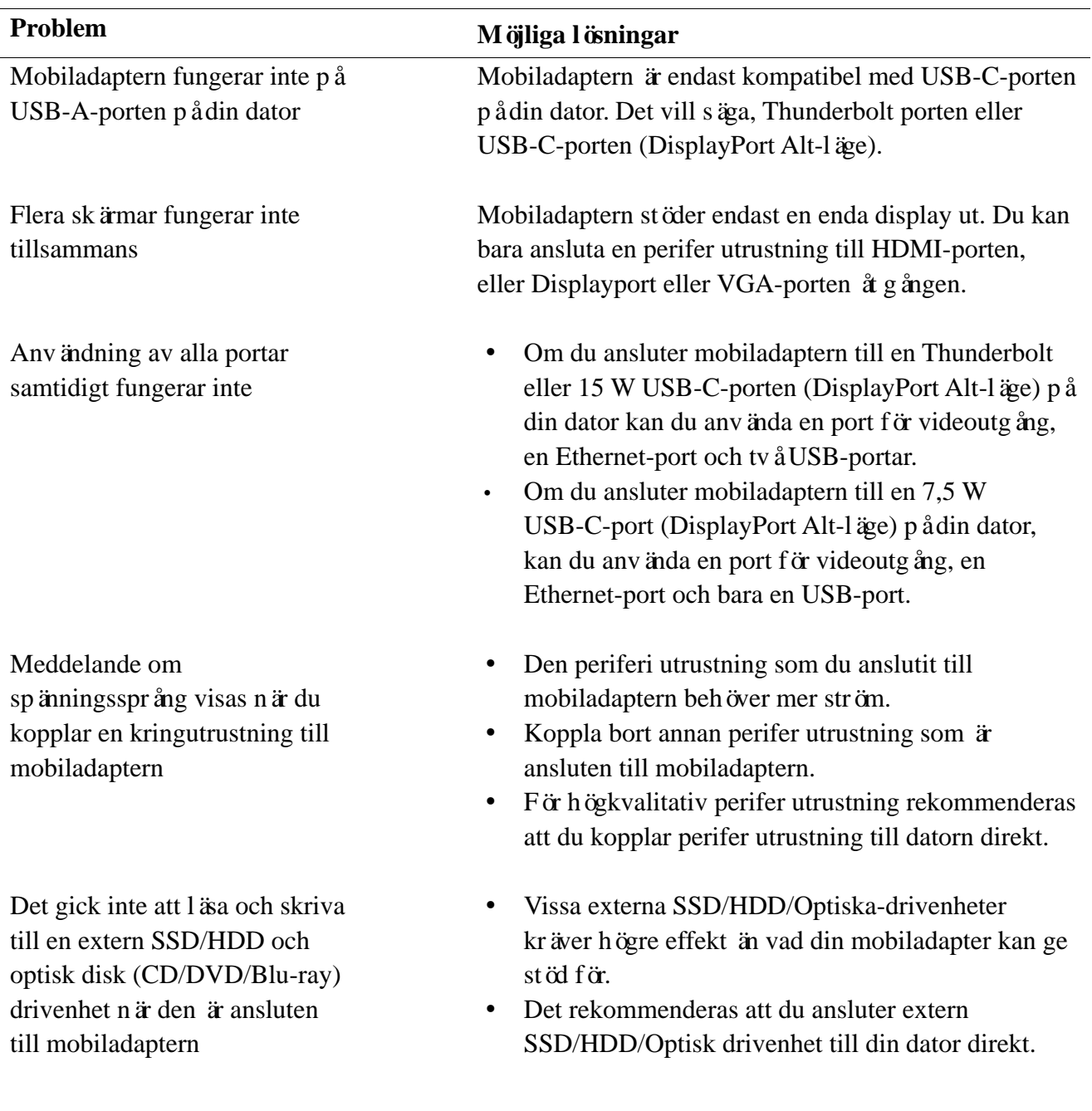

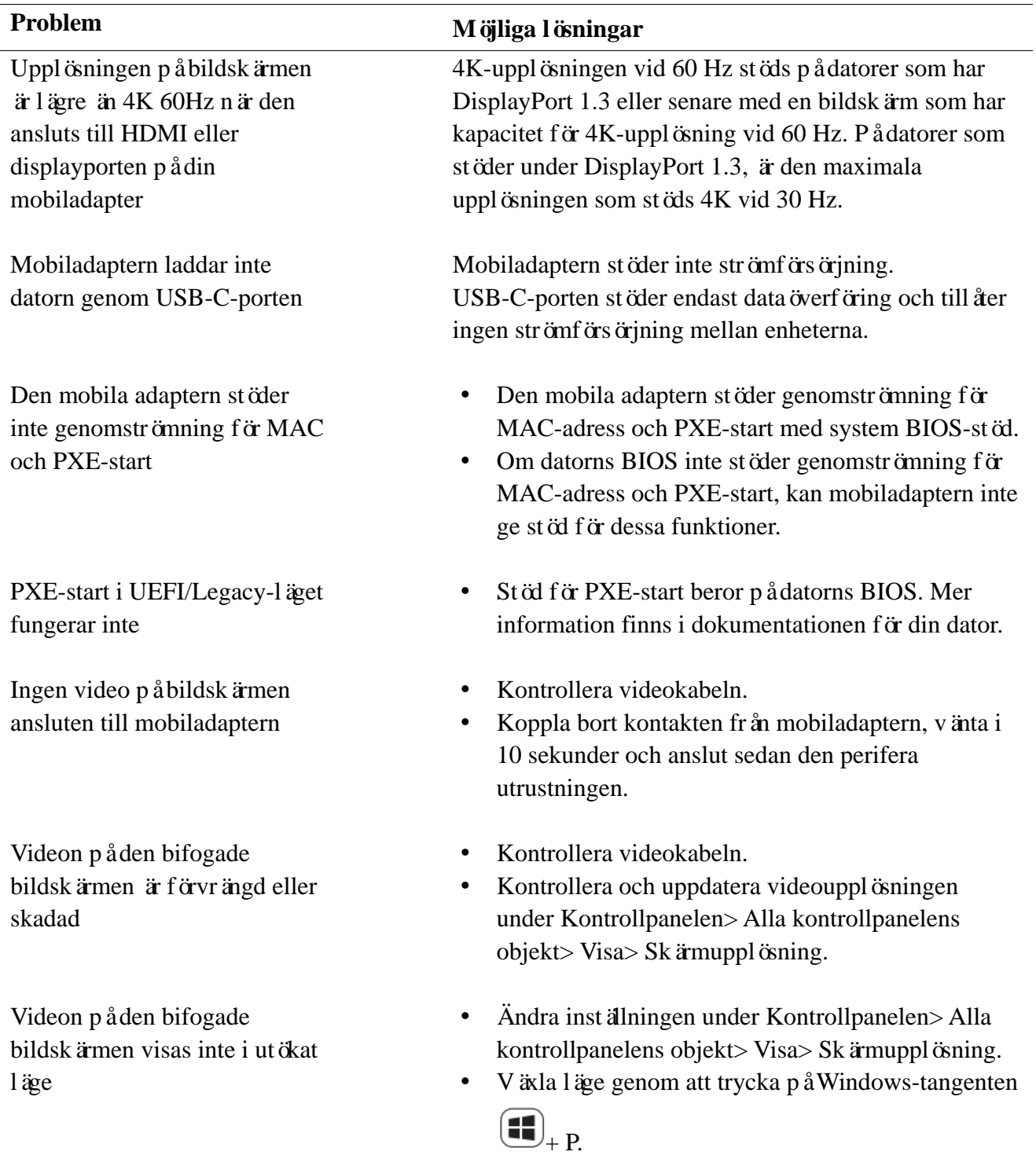

## **Specifikationer**

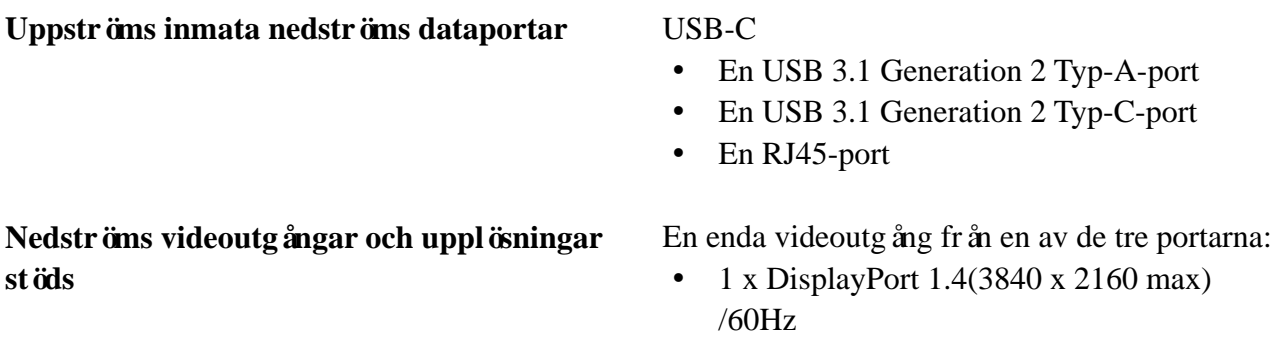

- 1 x HDMI 2.0(3840 x 2160 max) /60Hz
- $1 x VGA(1920x1080 max) / 60 Hz$

- **LAN-port LED-indikering and a COV Anslutning: Grön (Fast grön)** 
	- Aktiv länk: Ambragul (blinkande)

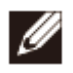

<u>I</u>

**OBS: När mobiladaptern är ansluten till Thunderbolt eller 15 W USB-C-porten (DisplayPort Alt-läge) på din dator, fungerar USB-A- och USB-C-portar samtidigt med USB 3.1 Generation 2 (10 Gbps) dataöverföringshastighet på utvalda Dell-datorer.**

**OBS: När mobiladaptern är ansluten till 7,5 W USB-C-porten (DisplayPort Alt-läge) på din dator, fungerar endast en av de USB-A-, eller USB-C-portar. Till exempel:**

- **När en kringutrustning är ansluten till USB-C-porten på din mobiladapter, kommer USB-A att stängas av.**
- **När en kringutrustning är ansluten till USB-A-porten på din mobiladapter, stängs USB-C av.**

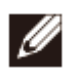

**OBS: 4K-upplösningen vid 60 Hz stöds på datorer som har DisplayPort 1.3 eller senare, med en bildskärm som kan klara 4K upplösning vid 60 Hz. På datorer som stöder under DisplayPort 1.3, är den maximala upplösningen som stöds 4K vid 30 Hz.**

**Rekommenderade systemkrav**

- **Operativsystem som stöds** Vindows 7, Windows 8, Windows 8.1, Windows 10 (32/64 bitars)
	- Mac OS
	- Chrome OS 61.0.3163.123 och 65.0.3325.209

**Driftstemperatur** Produkt som arbetar i maximal omgivningstemperatur på 35°C.

# **Lagstadgad information**

#### **Garanti**

Begränsad garanti och returpolicy

Märkesvaror hos Dell har ett (1) års begränsad hårdvarugaranti. Om de köpas tillsammans med ett Dell-system, följer det systemgarantin.

#### För kunder i USA:

Detta köp och din användning av denna produkt är föremål för Dells slutanvändaravtal, som du hittar på Dell.com/terms. Detta dokument innehåller en bindande skiljedomsklausul.

För kunder från Europa, Mellanöstern och Afrika:

Märkesvaror hos Dell som säljs och används är föremål för gällande nationella konsumenträttigheter, villkoren för avtal om återförsäljning som du har ingåt (vilket gäller mellan dig och återförsäljaren) och Dells slutanvändaravtal.

Dell kan också tillhandahålla ytterligare hårdvarugaranti - fullständiga uppgifter om Dells slutanvändaravtal och garantivillkor kan hittas genom att besöka Dell.com, med att välja ditt land från listan längst ner på "hemsidan" och sedan klicka på länken "allmänna villkor" för slutanvändarvillkoren eller "support"-länken för garantivillkoren.

För icke-amerikanska kunder:

Märkesvaror hos Dell som säljs och används är föremål för gällande nationella konsumenträttigheter, villkoren för avtal om återförsäljning som du har ingått (vilket gäller mellan dig och återförsäljaren) och Dells garantivillkor. Dell kan också tillhandahålla ytterligare hårdvarugaranti

—fullständiga uppgifter om Dells garantivillkor hittas genom att gå till Dell.com, välj ditt land från listan längst ner på "hemsidan" och klicka sedan på länken "villkor" eller "support" för garantivillkor.